# **Pemanfaatan Media Daring Dalam Meningkatkan Keterserapan Pelatihan Menggunakan CMS Di Balai Latihan Kerja Purwakarta**

**Muhammad Prakarsa Al Qadr Saleh <sup>1</sup> , Kiki Zaki Firdaus <sup>2</sup>**

<sup>1</sup> Sistem Informasi, Politeknik Piksi Ganesha, Indonesia e-mail[: ras\\_akuto@yahoo.com](mailto:ras_akuto@yahoo.com) <sup>2</sup>Sistem Informasi, Politeknik Piksi Ganesha, Indonesia e-mail: [zaki.firdaus@gmail.com\)](mailto:zaki.firdaus@gmail.com)

#### *(Received: Mei 2023, Revised : Agustus 2023, Accepied : Oktober 2023)*

*Abstract***—The development of the world of technology and information continues to grow rapidly along with human needs, including the information system of training institutions. The training institution information system is one of the information media that can be accessed by all elements of the training institution including instructors and trainees so as to create an effective learning system where trainees can adjust the desired training program without having to come to the training institution. BLK Purwakarta does not yet have online learning media. So online media is made using Wordpress CMS with Tutor LMS plugins that produce online learning media to facilitate instructors and trainees because it can be accessed using a PC or mobile device. The research method used is descriptive method by conducting observations, literature studies, and interviews. While the method used in making online media is waterfall which consists of several stages, namely requirements definition, system and software design, implementation and unit testing, system integration and testing, Operation and Maintenance.**

**Keyword: Online media, CMS Wordpress, Plugins, Waterfall.**

*Intisari***—Perkembangan dunia teknologi dan informasi terus berkembang secara cepat seiring kebutuhan manusia, termasuk didalamnya sistem informasi lembaga pelatihan. Sistem informasi lembaga pelatihan merupakan salah satu media informasi yang bisa diakses oleh semua elemen lembaga pelatihan termasuk instruktur dan peserta pelatihan sehingga tercipta suatu sistem pembelajaran yang efektif dimana peserta pelatihan dapat menyesuaikan program pelatihan yang diinginkan tanpa harus datang ke lembaga pelatihan. BLK Purwakarta belum memiliki media pembelajaran daring. Maka dibuatlah media daring menggunakan CMS Wordpress dengan plugins Tutor LMS yang menghasilkan media pembelajaran daring untuk**  **memudahkan instruktur dan peserta pelatihan karena bisa diakses menggunakan pc ataupun perangkat mobile. Metode penelitian yang digunakan adalah metode deskriptif dengan melakukan observasi, studi literatur, dan wawancara. Sedangkan metode yang digunakan dalam pembuatan media daring adalah waterfall yang terdiri dari beberapa tahapan yaitu definisi kebutuhan, desain sistem dan perangkat lunak, implementasi dan pengujian unit, integrasi dan pengujian sistem, Operasi dan Pemeliharaan.**

*Kata Kunci***: Media daring, CMS Wordpress, Plugins, Waterfall**

# **I. PENDAHULUAN**

Dalam era digital saat ini, perkembangan teknologi informasi dan komunikasi khususnya media daring, telah membuka peluang baru dalam penyampaian pelatihan. Media daring berperan sebagai [1] Learning Management System yang menyediakan akses yang lebih luas dan fleksibel terhadap materi pelatihan, memungkinkan peserta pelatihan untuk belajar secara mandiri. Selain itu, penggunaan CMS (Content Management System) dalam pengelolaan konten pelatihan dapat memfasilitasi penyampaian materi dengan lebih efisien dan efektif. [2] CMS (Content Management System) adalah perangkat lunak yang memungkinkan seseorang untuk menambahkan dan atau memanipulasi (mengubah) isi dari suatu situs web tanpa memerlukan campur tangan web master atau web designer,

Di Balai Latihan Kerja Purwakarta, pemanfaatan [3] media daring dalam pelatihan belum di lakukan. Kendalakendala seperti ketiadaan learning management system, keterbatasan akses, keterampilan teknis, dan resistensi terhadap perubahan mungkin menjadi faktor yang

mempengaruhi keterserapan pelatihan. Peserta pelatihan di dominasi oleh pencari kerja dengan latar belakang pendidikan berbeda beda dan kebutuhan akan pelatihan yang berbeda juga sesuai dengan potensi dan latar belakang para peserta pelatihan. Peserta pelatihan yang ingin mendapatkan keterampilan skilling dapat mengikuti pelatihan secara full offline sedangkan peserta pelatihan yang sudah bekerja atau yang [4] ingin meningkatkan keterampilan atau pembaharuan keterampilan reskilling dan upskilling dapat memilih pelatihan metode blended dimana mereka bisa tetap mengikuti pelatihan tanpa harus selalu datang ke BLK.

Berdasarkan latar belakang di atas, penulis membuat media daring menggunakan Oleh karena itu, penelitian ini bertujuan untuk mengeksplorasi pemanfaatan media daring dalam meningkatkan keterserapan pelatihan menggunakan CMS Wordpress di [8] Balai Latihan Kerja Purwakarta.

# **II. TINJAUAN PUSTAKA**

CMS Wordpress yang merupakan platform open source yang sebelumnya belum tersedia di web resmi BLK Purwakarta dengan menu tambahan yang diberi nama Etraning. eLearning dibuat menggunakan plugin Tutor LMS, [6] plugin merupakan kode software dengan fungsi tertentu yang memungkinkan software atau aplikasi menjalankan fitur tambahan dan Wordpress merupakan Conten Management System yang memiliki dukungan banyak plugin dalam hal ini penulis memilih menggunakan [7] plugin Tutor LMS untuk keperluan membangun Web Based Learning ini, disamping user friendly dari segi tampilan kecepatan akses yang memadai juga menjadi pertimbangan menggunakan CMS Wordpress ini agar dapat maksimal di akses menggunakan perangkat komputer atau perangkat mobile.

#### **III.METODOLOGI PENELITIAN**

Agar dapat menghasilkan suatu Web Based Learning yang sesuai dengan kebutuhan di Balai Latihan Kerja Purwakarta, maka dilakukan pengumpulan data-data yang relevan dari berbagai sumber yang akan menjadi dasar perancangan dan penerapan dalam E-learning dengan metode eksperimen, langkah – langkahnya antara lain:

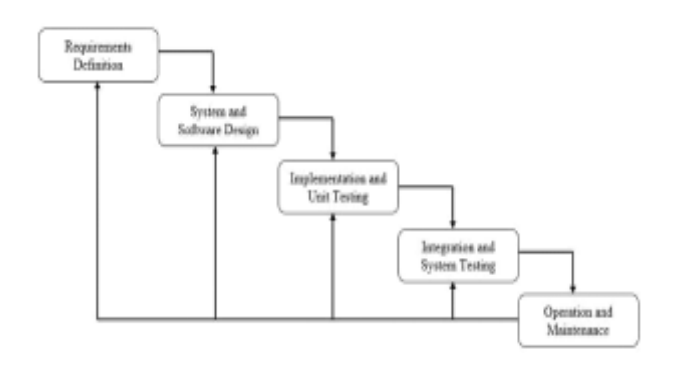

Gambar 1 Langkah – langkah penelitian

#### A. Definisi Persyaratan

Pada tahap ini peneliti mendapatkan informasi penting menggunakan cara wawancara, survei dan diskusi dengan management Balai Latihan Kerja Purwakarta yang bertujuan untuk memahami batasan dan harapan dari E-learning yang akan dibuat.

B. Desain Sistem

Pada tahap perancangan aplikasi ini, peneliti melakukan perancangan system dengan menggunakan Unified Modeling Language (UML) dalam bentuk use case diagram.

C. Implementasi dan Pengujian

Pada tahap ini, peneliti mengimplementasikan plugin Tutor LMS pada CMS Wordpress dalam membangun system media daring pelatihan.

D. Integrasi dan Pengujian Sistem

Pada tahap ini peneliti mengupload materi pelatihan berupa video tutorial dan berkas pelatihan lainnya bertujuan untuk mengetahui apakah perancangan media daring ini sudah sesuai dengan yang diharapkan dan siap digunakan.

E. Operasi dan Pemeliharaan

Pada tahap ini media daring sudah dapat digunakan, peneliti melakukan maintenance yang berkala agar system elearning tetap berjalan maksimal sesuai dengan fungsi dan harapan.

# **IV.HASIL DAN PEMBAHASAN**

Hasil dari penelian yang didapatkan antara lain:

A. Definisi Persyaratan

Calon peserta pelatihan yang menggunakan elearning dapat mendaftar mandiri secara online atau datang ke BLK untuk di daftarkan oleh admin.

#### B. Desain Sistem

Perancangan system Elearning menggunakan use case diagram.

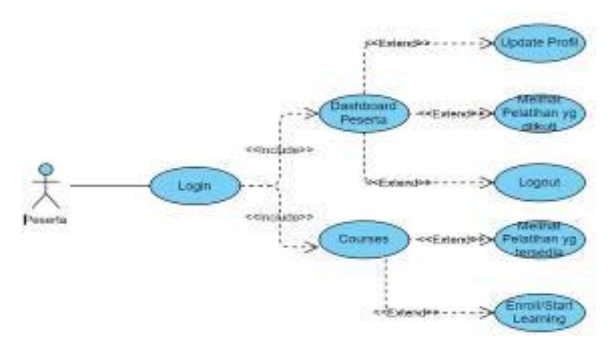

Gambar 2 Diagram Kasus Penggunaan Peserta

Dalam kasus penggunaan aktor diatas, peserta harus login terlebih dahulu untuk bisa mengakses menu Dashboard peserta dan Courses, pada menu dashboard peserta dapat meng update profil, melihat progress pelatihan yang diikuti dan melakukan logout. Sementara pada menu Courses, peserta dapat melihat pelatihan yang tersedia dan melakukan enrollment.

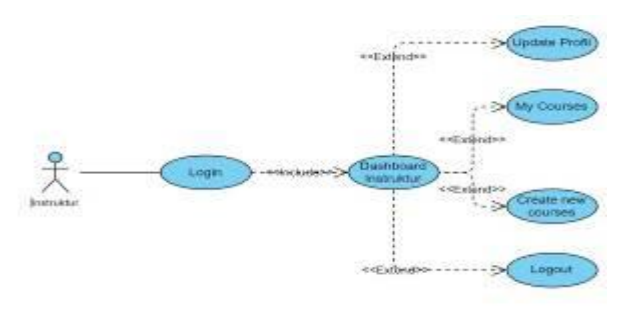

Gambar 3 Diagram Kasus Penggunaan Instruktur

Dalam kasus penggunaan aktor diatas, instruktur harus login terlebih dahulu untuk bisa mengakses dashboard instruktur, pada menu tersebut instruktur dapat meng update profil, melihat courses yang dibuat, membuat courses baru dan melakukan logout.

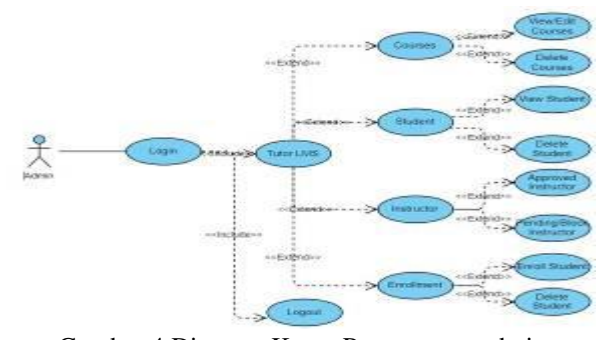

Gambar 4 Diagram Kasus Penggunaan admin

Dalam kasus penggunaan aktor diatas, admin harus login terlebih dahulu kemudian meng akses menu Tutor LMS pada panel wordpress, pada menu itu admin dapat mengedit/hapus courses, melihat/hapus peserta, meng approve/block permohonan menjadi instruktur dan mendaftarkan/hapus peserta.

# C. Implementasi dan Pengujian

Tahap ini merupakan implementasi plugin yang di install pada CMS Wordpress pada domain blk.purwakartakab.go.id/etraining. Tampilan media daring.

1. Tampilan Menu Etraining

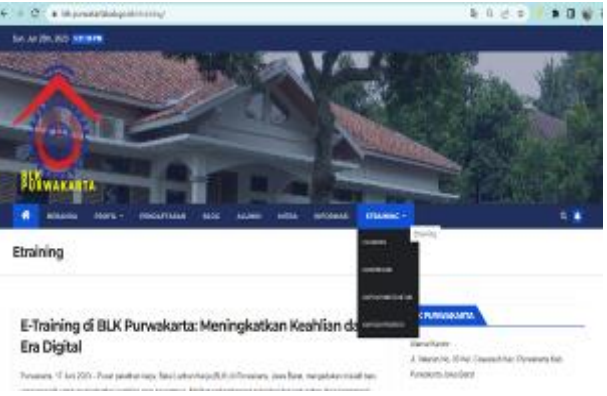

Gambar 5 Tampilan Menu Etraining

Tampilan pada menu etraining menggunakan domain blk.purwakartakab.go.id/etraining.Tampilan Login Peserta

#### Gambar 6 Tampilan Menu Login peserta

Pada halaman ini peserta harus melakukan login

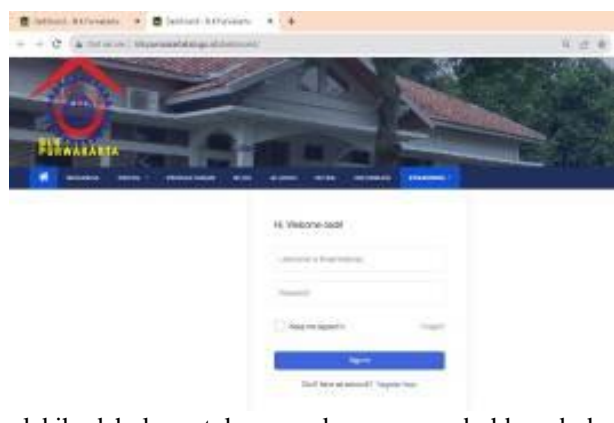

terlebih dahulu untuk mengakses menu dashboard dan courses.

## 2. Tampilan Menu Dashboard Peserta

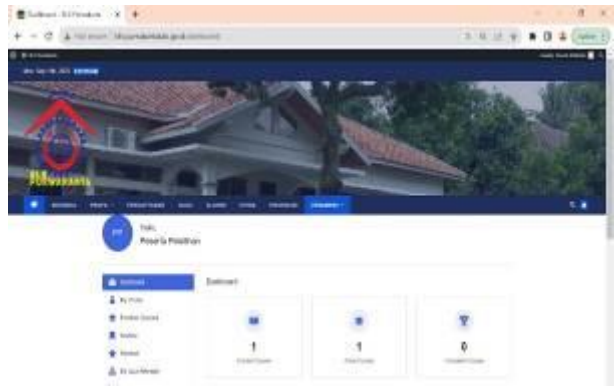

Gambar 7 Tampilan Menu Dashboard Peserta

Pada menu ini peserta dapat melakukan update profil, melihat pelatihan yang di ikuti, logout.

3. Tampilan update profil peserta

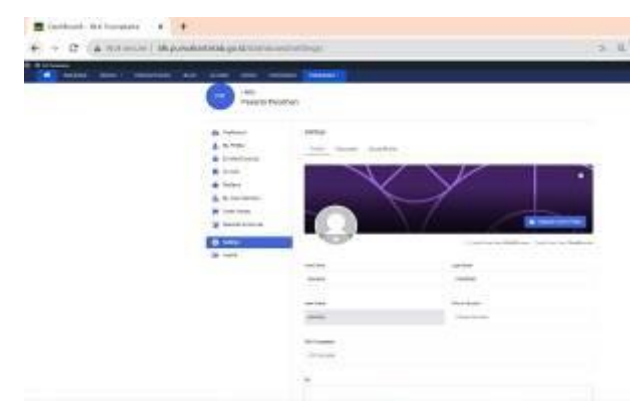

Gambar 8 Tampilan halaman update profil peserta

Pada halaman ini peserta pelatihan dapat melengkapi data diri dan mengganti kata sandi.

4. Tampilan pelatihan yang sedang di ikuti

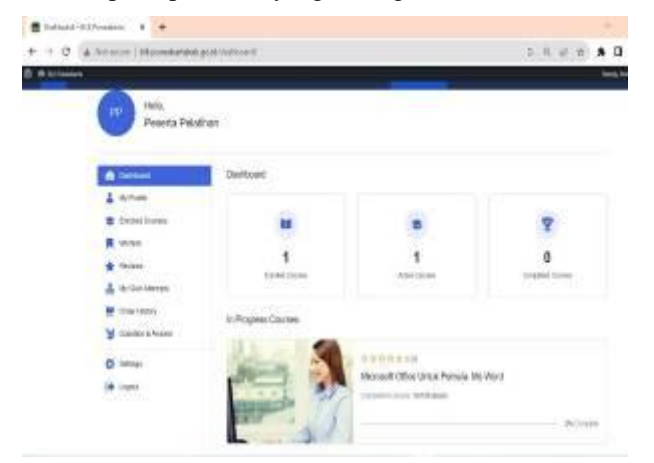

Gambar 9 Tampilan pelatihan yang di ikuti

5. Tampilan Menu Courses

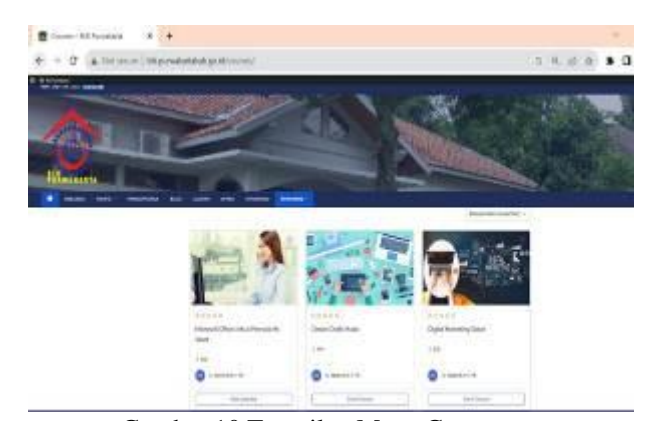

Gambar 10 Tampilan Menu Courses

Pada menu courses dapat dipilih program pelatihan yang tersedia. sebelum klik enroll now untuk mendaftar, peserta dapat melihat detail mengenai program pelatihan dengan meng klik nama program pelatihannya.

6. Tampilan konten pelatihan

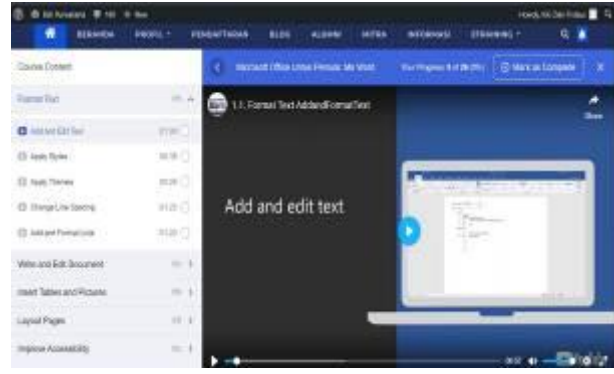

Gambar 11 Konten Pelatihan dalam Menu Courses

Pada menu ini peserta pelatihan dapat mengakses materi pelatihan berupa video tutorial, Pdf, Quiz, Tugas. Mereka juga dapat melihat progress pelatihan yang sudah dilalui.

#### 7. Halaman Login Instruktur

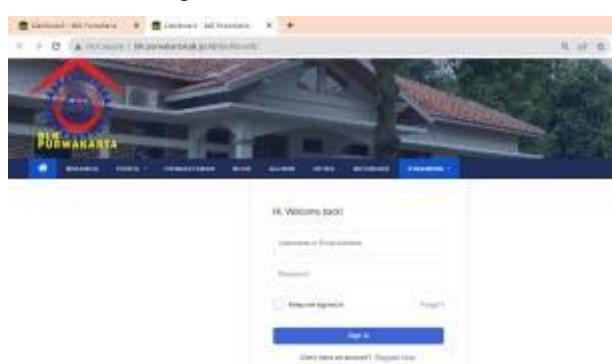

Gambar 12 Halaman Login Instruktur

Masih terdapat pada menu dashboard, peserta pelatihan dapat melihat progress courses yang sedang di ikuti.

Pada halaman ini instruktur harus melakukan login untuk mengakses halaman dashboard.

#### 8. Update Profil Instruktur

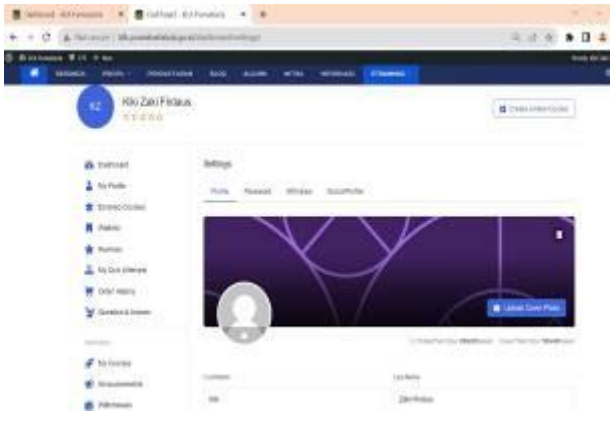

Gambar 13 Halaman update profil instruktur

Pada halaman ini instruktur dapat melengkapi data diri dan mengganti kata sandi.

# 9. My Courses

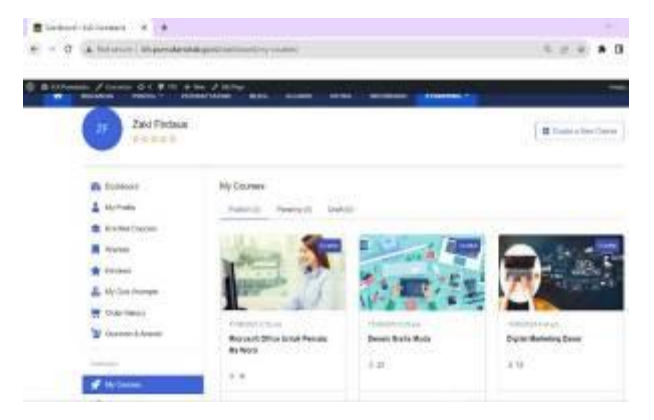

Gambar 14 Menu My Courses

Pada menu ini instruktur dapat melihat courses yang

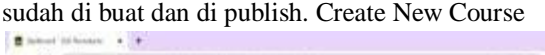

| & Militades J Longo G + 8 to 4 har J string                                   |                                                                                                   |
|-------------------------------------------------------------------------------|---------------------------------------------------------------------------------------------------|
| filter UK                                                                     | Steamer Time, MA                                                                                  |
| $A$ Couns lets                                                                | Course United Tips                                                                                |
| Torra 786                                                                     | Serve Econy Price space or make them<br>a Elenkeld das in the contentionlined is                  |
| <b>Sales Exerna</b>                                                           | PROBE:<br>PASS police entroy by color a books into                                                |
| <b>Bankford</b>                                                               | Course & Adel is where you clean & inquiries of                                                   |
| <b>Service by</b><br>TO secure the transmissional profit that has not come to | for hextwise flows have assessed<br>starbitistics, quicks, and seriginants.                       |
| <b>Mod Service</b>                                                            | Perspective takes to the fundamental contact<br>- In comprise between being this portrains weaker |
| home + 1.2 U.S. & R. S. S. & X. S.                                            | Winnipp-Borrild ARROW Scientists<br>dresse ad on the bound childrenials                           |

Gambar 15 Halaman Create New Course

Pada menu my courses, instruktur juga dapat membuat

course baru.

# 10. Halaman Login admin

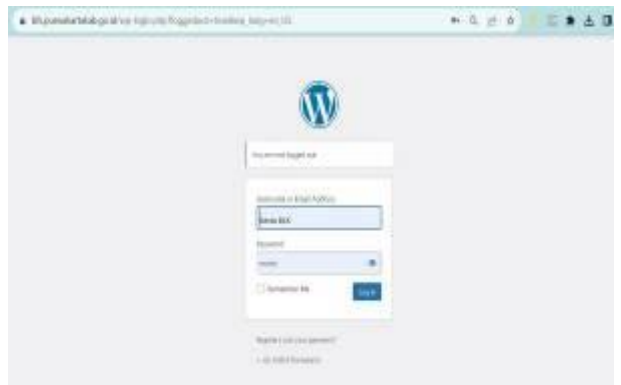

Gambar 16 Halaman login admin

Pada halaman ini admin dapat login menggunakan wordpress login.

## 11. Tampilan setting plugin tutor lms

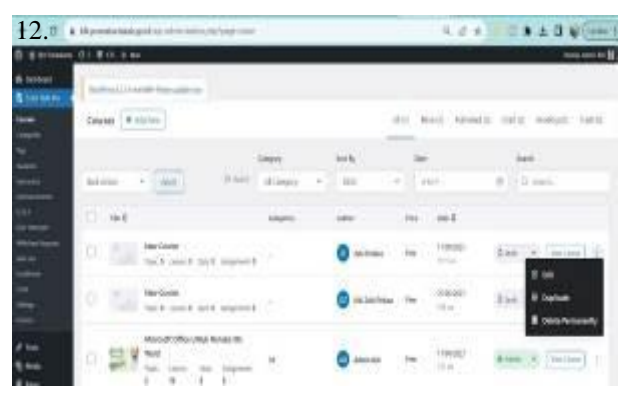

Gambar 17 Tampilan Menu Tutor LMS

Pada menu ini admin dapat menyesuaikan segala yang berhubungan dengan administrasi courses, student, instructor dan enrolment.View, Edit, Delete Course

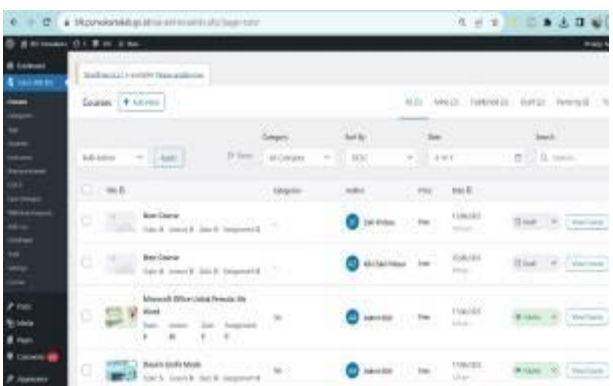

## Gambar 18 View, edit, delete course

Pada menu ini admin dapat melihat, membuat perubahan dan menghapus course yang ada.

 $\sim 0.1$ 

#### 13. View, Delete Student

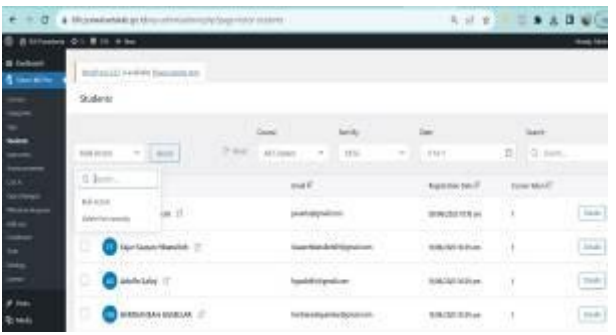

# Gambar 19 View, delete student

Pada menu ini admin dapat melihat dan menghapus peserta pelatihanz.

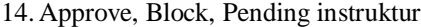

| [27] A Highwadel Indian in the american chickens in the terminal |                                        |                                      |                                     | 0.1.0.4<br>□●土口型 |                  |                    |                        |               |
|------------------------------------------------------------------|----------------------------------------|--------------------------------------|-------------------------------------|------------------|------------------|--------------------|------------------------|---------------|
|                                                                  | $0$ is an event of $1$ if $m + \infty$ |                                      |                                     |                  |                  |                    |                        | met ere et    |
| <b>B</b> Joshun<br>& trauman                                     |                                        | Statistics of central flate stations |                                     |                  |                  |                    |                        |               |
|                                                                  | Marano 4 Aldrey                        |                                      |                                     |                  |                  | <b>STAR</b>        | restwit. Height, Both  |               |
|                                                                  |                                        |                                      | <b>COLLEGE</b><br>Elem-             | Serie            | <b>TRI</b>       |                    | sid                    |               |
|                                                                  | that Achile                            | Vol. 1996                            | UT kork<br>٠<br><b>All Colorado</b> | <b>SW</b><br>n   | 444<br>$\alpha$  |                    | <b>Scientist</b><br>78 |               |
|                                                                  | (Link)<br>SAMPLE                       |                                      | tital E.                            |                  | Engl Lorentz III |                    | m<br>sec.              |               |
|                                                                  | Approved 177                           | iai st                               | .<br>Am Atligence                   |                  | š                |                    | Rome in                | $\frac{1}{2}$ |
|                                                                  | tring<br>for                           | ÷                                    | sheet distinct and                  |                  | ×                | An.                | $1 - 1$                | ë             |
|                                                                  | detections (2)                         |                                      |                                     |                  | x                | u                  | <b>Blanch</b> A        | È             |
|                                                                  |                                        | <b>Bahansaschauen</b>                | marktized as                        |                  | ¥                | $-200$<br>and in 1 | <b>Edward of</b>       | Ξ             |

Gambar 20 Approve, pending, block instruktur

Pada menu ini admin dapat meng approve, pending atau block instructor yang ada.

## 15. Enrollment peserta

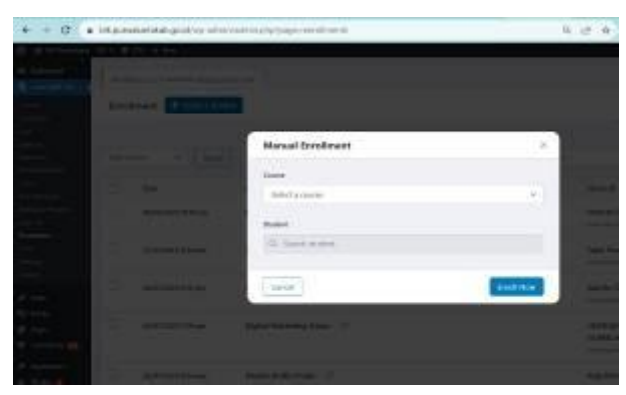

## Gambar 21 Enrollment Student

Pada menu ini admin dapat mendaftarkan secara manual peserta pelatihan, juga dapat menhapusnya.

# D. Integrasi dan Pengujian

Pada tahap ini peneliti melakukan uji coba yang bertujuan untuk mengetahui apakah webbased learning rancangan sistem ini sudah siap untuk digunakan, antara lain dengan cara menyebarkan kuesioner kepada responden instruktur dan peserta pelatihan.

Tabel 1 Pengujian Halaman Peserta Pelatihan

| Fase | Kategori               | Nama test                                                                            | Hasil |
|------|------------------------|--------------------------------------------------------------------------------------|-------|
| 1.   | Menu<br>(Etraining)    | Utama $\Gamma$ ampilan menu utama                                                    | Baik  |
| 2.   | Sub<br>menu<br>Peserta | Login <sub>Tampilan</sub> menu<br>$\overline{\text{Login}}_{\text{Baik}}$<br>Peserta |       |
| 3.   | Sub<br>menu<br>Peserta | Login peserta                                                                        | Baik  |
| 4.   | Sub menu dashboard     | menuBaik<br>Tampilan<br>dashboard                                                    |       |
| 5.   | Sub menu dashboard     | Edit password, profile, Baik<br>logout                                               |       |
| б.   | Sub menu courses       | Tampilan<br>menu<br><i>Enroll</i> Baik<br>courses.<br>pelatihan                      |       |
| 7    | Sub menu Courses       | akses materi pelatihan                                                               | Baik  |

Tabel 2 Pengujian Halaman Instruktur

| Fase | Kategori                       | Nama test                                         | <b>Hasil</b> |
|------|--------------------------------|---------------------------------------------------|--------------|
|      | 1. Menu login Instruktur       | Tampilan menu<br>login<br>Instruktur              |              |
| 2.   | Sub<br>menu<br>–<br>Instruktur | login Proses login Instruktur                     | Baik         |
| 3.   | Menu dashboard                 | menuBaik<br>Tampilan<br>dashboard                 |              |
| 5.   | Sub menu dashboard             | Edit password, profile, Baik<br>logout.           |              |
| 6.   | Sub menu dashboard             | Tampilan<br>menu<br>my<br>courses, create courses | Baik         |

Tabel 3 Pengujian Kontrol Penel admin

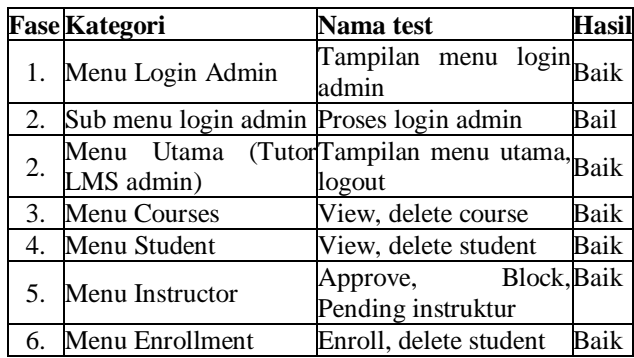

Sehingga bisa diambil kesimpulan berdasarkan respon yang diberikan oleh peserta pelatihan dan instruktur, penilaian terhadap media daring ini baik.

# E. Operasi dan pemeliharaan

Pada tahap ini peneliti melakukan maintenance secara berkala, khususnya pada penyimpanan data yang cukup memakan bandwidth di sisi server / hosting dengan melakukan backup data. Media daring ini harus tetap dipantau kinerjanya dan diharapkan dapat membantu, mempermudah dan meningkatkan keterserapan pelatihan di balai latihan kerja.

# **V. KESIMPULAN**

Secara keseluruhan, pemanfaatan media daring dalam pelatihan di Balai Latihan Kerja Purwakarta dapat memberikan manfaat dalam meningkatkan keterserapan pelatihan.

Berdasarkan hasil penelitian ini, terdapat beberapa saran yang dapat diberikan untuk memaksimalkan pemanfaatan media daring dalam meningkatkan keterserapan pelatihan di Balai Latihan Kerja Purwakarta:

1. Meningkatkan Pelatihan Teknis Peserta

Diperlukan upaya untuk memberikan pelatihan teknis yang memadai kepada peserta pelatihan. Pelatihan ini harus mencakup pengenalan dan penggunaan platform CMS, alat-alat media daring, serta keterampilan teknis yang relevan. Dengan meningkatkan keterampilan teknis peserta, mereka akan lebih percaya diri dan mampu mengoptimalkan pemanfaatan media daring dalam pembelajaran.

2. Pengembangan Konten Pembelajaran yang Menarik:

Balai Latihan Kerja Purwakarta dapat mengembangkan konten pembelajaran yang menarik dan interaktif melalui media daring. Hal ini dapat mencakup penggunaan video pembelajaran, simulasi, dan elemen-elemen interaktif lainnya. Konten yang menarik akan meningkatkan minat dan motivasi peserta dalam mengikuti pelatihan, sehingga meningkatkan keterserapan pelatihan.

#### **DAFTAR PUSTAKA**

[1] Pratomo, I. W. P., & Wahanisa, R. (2021, August). Pemanfaatan Teknologi Learning Management System (LMS) di Unnes Masa Pandemi Covid-19: Utilization of Learning Management System (LMS) Technology at Unnes during the Covid-19 Pandemic. In Seminar Nasional Hukum Universitas Negeri Semarang (Vol. 7, No. 2, pp. 547-560). <https://doi.org/10.15294/snhunnes.v7i2.730>

- [2] Dewi, W. N., Azhar, F. D. B., Nas, C., & Sevtiana, A. (2023). Pembuatan Content Management System Pada Aplikasi Perhitungan Dan Pembagian Hak Waris Berdasarkan Hukum Negara Berbasis Web. *Jurnal Digit: Digital of Information Technology*, *13*(1), 53-66. <https://doi.org/10.51920/jd.v13i1.321>
- [3] Fitria, E. (2021). Analisis pemanfaatan media online pada pembelajaran daring fisika terhadap motivasi belajar siswa. *Journal of Innovation in Teaching and Instructional Media*, *2*(1), 43-51. <https://doi.org/10.52690/jitim.v2i1.173>
- [4] Larassati, M. A., Khadafie, M., & Apriadi, A. (2021). Strategi Kabupaten Sumbawa Menyiapkan Sumber Daya Manusia Berkualitas Guna Menghadapi Revolusi Industri 4.0. *Jurnal Pendidikan Ilmu Sosial*, *31*(1), 53-60. <https://doi.org/10.23917/jpis.v31i1.12333>
- [5] Fadillah, P. N. N., & Gaffar, M. R. (2023). Perancangan Dan Pembuatan Company Profile Berbasis Website Menggunakanb CMS Wordpress Pada Kafe KAJJA Korean Street Food Di Garut. *Applied Business and Administration Journal*, *2*(1).
- [6] Manongga, D., Rahardja, U., Sembiring, I., Lutfiani, N., & Yadila, A. B. (2022). Pengabdian Masyarakat dalam Pemberdayaan UMKM dengan Melakukan Implementasi Website Menggunakan Plugin Elementor Sebagai Media Promosi. *ADI Pengabdian Kepada Masyarakat*, *3*(1), 44-53. <https://doi.org/10.34306/adimas.v3i1.810>
- [7] Solehudin, D. A. (2023). Pengembangan Web berbasis Tutor LMS Sebagai Suplemen Belajar Matematika Di Sekolah Berasrama (Boarding School). *Jurnal Dirosah Islamiyah*, *5*(1), 263-272. <https://doi.org/10.47467/jdi.v5i1.2728>
- [8] Keputusan Menteri Ketenagakerjaan No.1 Tahun 2022 tentang organisasi dan Tata Keria Unit Pelaksana Teknis di Kementerian Ketenagakerjaan.